# <span id="page-0-0"></span>Vejledning til ny funktionalitet under indberetning i<br>TastSelv Selskabsskat

# Indhold

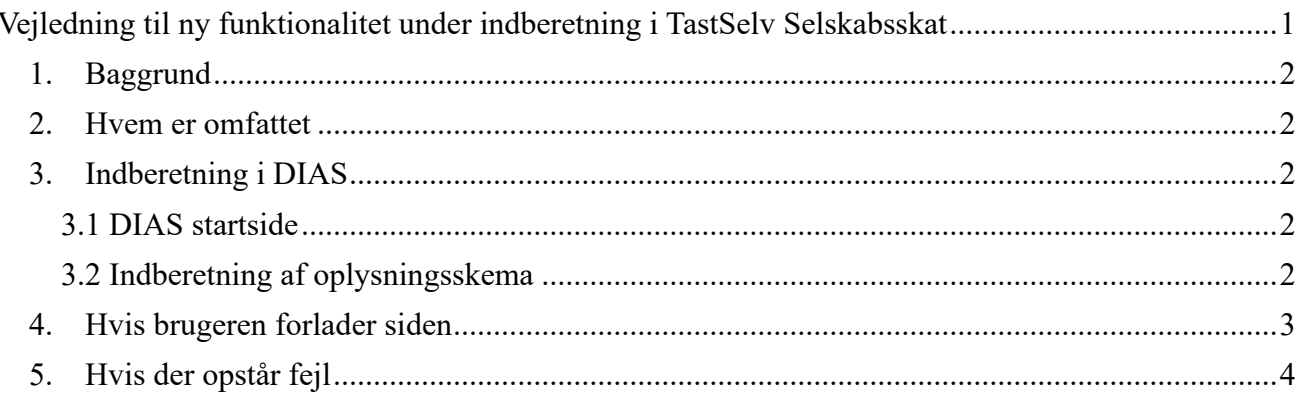

# <span id="page-1-0"></span>**1. Baggrund**

Den 5. maj 2024 er der i TastSelv Selskabsskat, herefter kaldet DIAS, implementeret en intern køfunktion i DIAS. Denne funktionalitet skal sikre, at systemet ikke bliver overbelastet ved mange samtidige indberetninger.

Løsningen adskiller brugerfladen på oplysningsskemaet fra systemets beregningsdel, så brugerne ikke længere blokeres i at arbejde videre med andre sager, når DIAS fx foretager beregninger mellem siderne "Skattepligtig indkomst" og "Ultimo underskud".

Asynkron indberetning kører i processerne op til de røde bokse i figur 1, og på selve indberetningen. Det er kun den enkelte indberetning, der ikke kan fortsættes, før systemet har færdigbehandlet beregningen på den pågældende side. Brugeren har dermed mulighed for at arbejde videre på andre indberetninger, både for andre selskaber i samme sambeskatningskreds, og for selskaber, som ingen relation har til hinanden. Det er også muligt at lukke systemet helt ned og komme tilbage den efterfølgende dag.

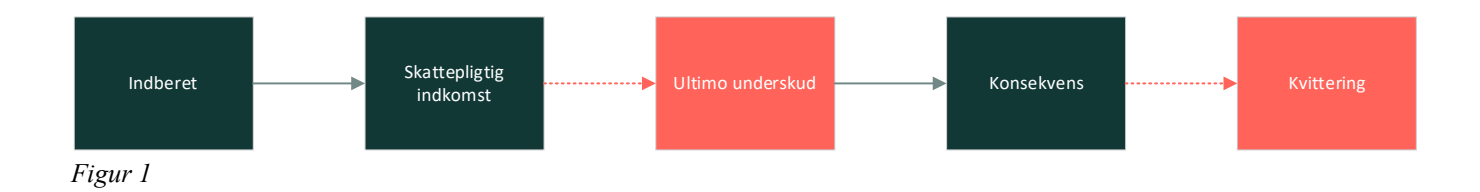

# <span id="page-1-1"></span>**2. Hvem er omfattet**

Funktionaliteten bliver anvendt både når selskaber og rådgivere indberetter oplysningsskemaer.

# <span id="page-1-2"></span>**3. Indberetning i DIAS**

#### <span id="page-1-3"></span>**3.1 DIAS startside**

Når brugeren tilgår DIAS, vil de på startsiden blive præsenteret for information om, at indberetningsprocessen er ændret således, at det nu er muligt at forlade processen og komme tilbage senere, da DIAS vil sørge for at køre indberetningen videre i baggrunden.

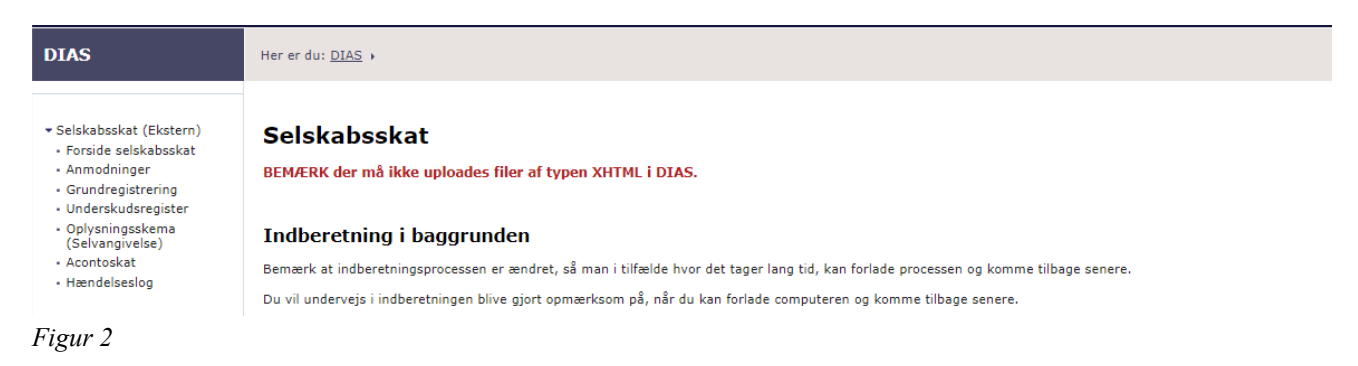

#### <span id="page-1-4"></span>**3.2 Indberetning af oplysningsskema**

Der er ikke foretaget indholdsmæssige ændringer til oplysningsskemaet eller hvordan dette indberettes. Felterne i oplysningsskemaet er således uændrede.

Når brugeren har udfyldt indkomstsiden og går videre til underskudsfordelingen, vil brugeren blive mødt af en venteskærm med information om, at systemet arbejder, og man kan lukke siden ned eller gå videre med indberetning af et andet selskab.

Din indberetning bliver behandlet, forløbet tid 3 sekunder Din indberetning bliver behandlet. Dette forventes at tage få minutter, men hvis det tager længere tid end forventet, kan du lukke browseren og komme tilbage senere.

#### *Figur 3*

Beskeden vil være forskellig alt efter, hvor lang tid indberetningen vil tage. Der vil enten stå få minutter eller det vil være angivet, at behandlingen vil tage længere tid, samt hvor lang tid der er gået.

Samme besked vises når der navigeres mellem konsekvens og kvitteringssiden.

Denne venteskærm betyder, at selskabets indberetning sættes i en kø, som DIAS skal behandle. Dette sikrer, at serverne ikke overbelastes, da DIAS kun sætter gang i de beregninger, som der er kapacitet til. Fordelene for brugeren er, at systemet arbejder hurtigere og mere aktivt, samt at man kan forlade systemet, hvis der opleves ventetid.

### <span id="page-2-0"></span>**4. Hvis brugeren forlader siden**

Hvis brugeren vælger at forlade siden, vil der komme en pop-up notifikation frem, når sagen er kørt færdig i DIAS. Notifikationen vil gøre brugeren opmærksom på, at der er en sag, der nu kan fortsættes, se figur 4.

Brugeren kan herefter gå til oplysningsskemasiden og fortsætte indberetningen.

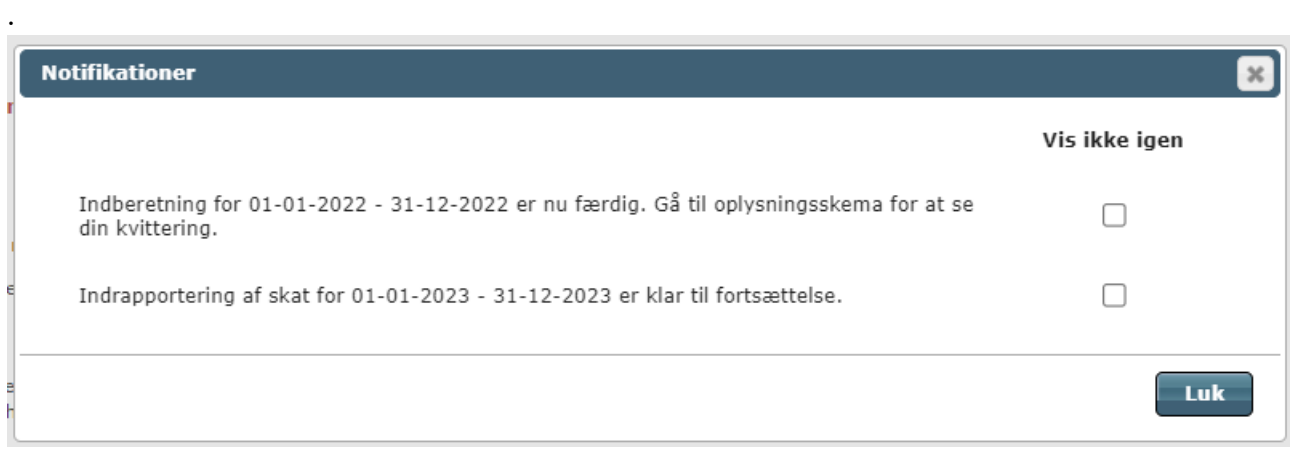

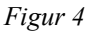

Hvis brugeren har forladt siden i forbindelse med beregningen efter indkomstsiden, så vil man blive dirigeret til at fortsætte indberetningen på underskudssiden i DIAS.

Hvis brugeren derimod har forladt siden i forbindelse beregningen efter konsekvenssiden, så vil man blive dirigeret til kvitteringssiden i DIAS med henblik på at afslutte forløbet. Vær opmærksom på, at oplysningsskemaet først er endeligt efter dette trin i processen.

# <span id="page-3-0"></span>**5. Hvis der opstår fejl**

Skulle der opstå fejl, mens DIAS beregner, vil der blive vist en fejlmeddelelse, der beskriver, at der kigges på fejlen. Når fejlen er udbedret, vil der komme besked på forsiden om, at sagen nu er klar.

Fejlbeskeden der vises, er følgende:

"Der er konstateret en fejl af generel karakter. Vi kigger på fejlen, og du vil få besked på forsiden, når vi har løst den. Kontakt evt. Skattestyrelsen for nærmere information. Bemærk at der ikke kan påbegyndes nye indberetninger indtil denne fejl er løst."

Denne fejl betyder blot, at der ikke kan arbejdes videre på det igangværende oplysningsskema. Det er fortsat muligt at gå i gang med en anden indberetning.